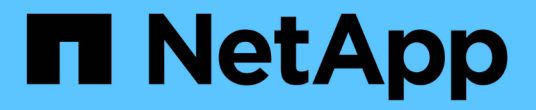

### 管理横幅和 **MOTD** ONTAP 9

NetApp April 24, 2024

This PDF was generated from https://docs.netapp.com/zh-cn/ontap/system-admin/manage-banner-motdconcept.html on April 24, 2024. Always check docs.netapp.com for the latest.

# 目录

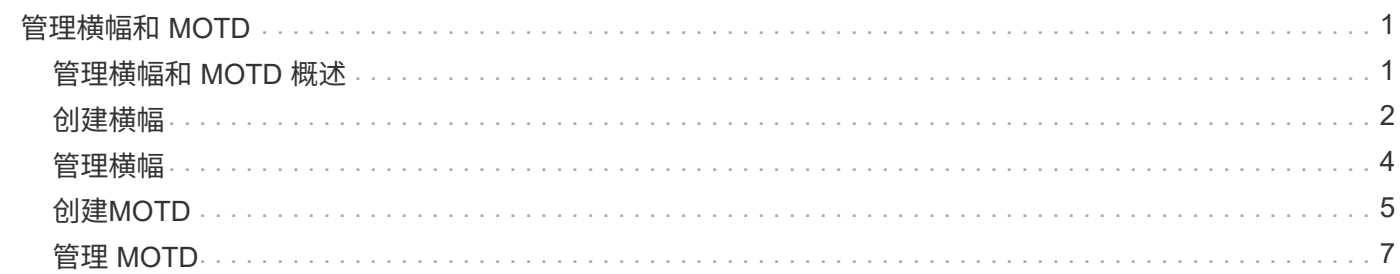

# <span id="page-2-0"></span>管理横幅和 **MOTD**

### <span id="page-2-1"></span>管理横幅和 **MOTD** 概述

通过 ONTAP, 您可以配置登录横幅或每日消息 ( Message Of The Day, MOTD ), 以 便向集群或 Storage Virtual Machine ( SVM )的命令行界面用户传达管理信息。

在提示用户进行身份验证(例如密码)之前,控制台会话(仅限集群访问)或 SSH 会话(适用于集群或 SVM 访问)中会显示一个横幅。例如,您可以使用横幅向尝试登录到系统的用户显示如下警告消息:

\$ ssh admin@cluster1-01

This system is for authorized users only. Your IP Address has been logged.

Password:

用户通过身份验证后,在显示 clustershell 提示符之前,控制台会话(仅适用于集群访问)或 SSH 会话(适用 于集群或 SVM 访问)会显示 MOTD 。例如,您可以使用 MOTD 显示欢迎消息或信息性消息,例如,只有经过 身份验证的用户才能看到以下消息:

\$ ssh admin@cluster1-01 Password: Greetings. This system is running ONTAP 9.0. Your user name is 'admin'. Your last login was Wed Apr 08 16:46:53 2015 from 10.72.137.28.

您可以使用创建或修改横幅或MOTD的内容 security login banner modify 或 security login motd modify 命令、方法如下:

• 您可以使用命令行界面以交互方式或非交互方式指定用于横幅或 MOTD 的文本。

交互模式、在不使用的情况下使用命令时启动 -message 或 -uri 参数、用于在消息中使用换行符(也称为 行尾)。

非交互模式、使用 -message 用于指定消息字符串的参数、不支持换行符。

- 您可以从 FTP 或 HTTP 位置上传要用于横幅或 MOTD 的内容。
- 您可以将 MOTD 配置为显示动态内容。

可以将 MOTD 配置为动态显示的内容示例如下:

- 集群名称,节点名称或 SVM 名称
- 集群日期和时间
- 登录用户的名称
- 用户最后一次登录到集群中的任何节点
- 登录设备名称或 IP 地址
- 操作系统名称
- 软件版本
- 有效集群版本字符串 。 security login motd modify 手册页介绍了可用于使MOTD显示动态生成 的内容的转义序列。

横幅不支持动态内容。

您可以在集群或 SVM 级别管理横幅和 MOTD :

- 以下信息适用于横幅:
	- 为集群配置的横幅也会用于未定义横幅消息的所有 SVM 。
	- 可以为每个 SVM 配置 SVM 级别的横幅。

如果配置了集群级别的横幅,则此横幅将被给定 SVM 的 SVM 级别横幅覆盖。

- 以下事实适用于 MOTD :
	- 默认情况下,为集群配置的 MOTD 也会对所有 SVM 启用。
	- $\, \circ \,$  此外,还可以为每个 SVM 配置 SVM 级别的 MOTD  $_\circ$ 
		- 在这种情况下,登录到 SVM 的用户将看到两个 MOTD ,一个是在集群级别定义的,另一个是在 SVM 级别定义的。
	- 集群管理员可以按 SVM 启用或禁用集群级别的 MOTD 。
		- 如果集群管理员为 SVM 禁用了集群级别的 MOTD ,则登录到 SVM 的用户将看不到集群级别的 MOTD  $\circ$

### <span id="page-3-0"></span>创建横幅

您可以创建一个横幅,向尝试访问集群或 SVM 的用户显示一条消息。在提示用户进行身 份验证之前,控制台会话(仅限集群访问)或 SSH 会话(适用于集群或 SVM 访问)会显 示此横幅。

步骤

1. 使用 security login banner modify 用于为集群或SVM创建横幅的命令:

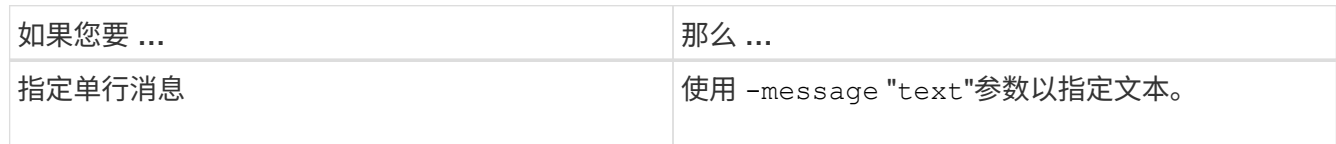

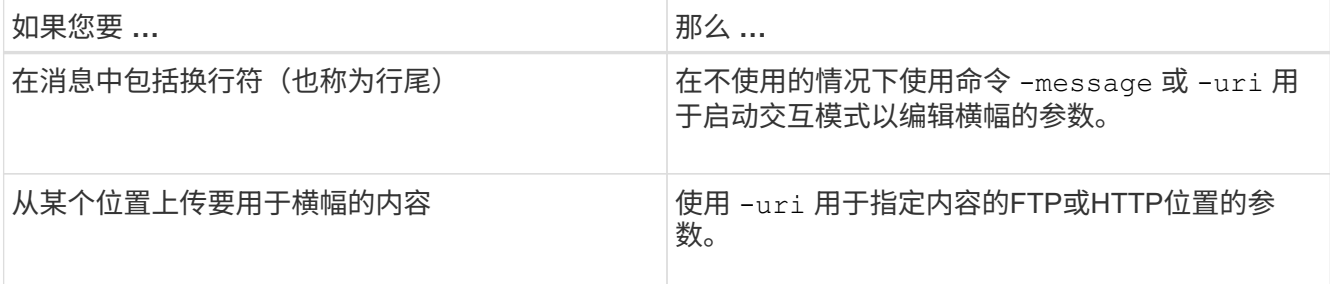

横幅的最大大小为 2 , 048 字节,包括换行符。

使用创建的横幅 -uri 参数是静态的。它不会自动刷新以反映源内容的后续更改。

为集群创建的横幅也会显示所有没有现有横幅的 SVM 。此后为 SVM 创建的任何横幅都会覆盖该 SVM 的集 群级别横幅。指定 -message 参数、双引号内含连字符 ("-")将SVM重置为使用集群级别的横幅。

2. 通过使用显示横幅来验证是否已创建此横幅 security login banner show 命令:

指定 -message 带有空字符串的参数 ("")显示无内容的横幅。

指定 -message 带的参数 "-" 显示未配置横幅的所有(管理或数据) SVM。

创建横幅的示例

以下示例使用非交互模式为 "`cluster1` " 集群创建横幅:

cluster1::> security login banner modify -message "Authorized users only!"

cluster1::>

以下示例使用交互模式为 svm1 SVM 创建横幅:

```
cluster1::> security login banner modify -vserver svm1
Enter the message of the day for Vserver "svm1".
Max size: 2048. Enter a blank line to terminate input. Press Ctrl-C to
abort.
0 1 2 3 4 5 6 7
8
12345678901234567890123456789012345678901234567890123456789012345678901234
567890
The svm1 SVM is reserved for authorized users only!
cluster1::>
```
以下示例显示了已创建的横幅:

```
cluster1::> security login banner show
Vserver: cluster1
Message
--------------------------------------------------------------------------
---
Authorized users only!
Vserver: svm1
Message
--------------------------------------------------------------------------
---
The svm1 SVM is reserved for authorized users only!
2 entries were displayed.
cluster1::>
```
#### 相关信息

### [管理横幅](#page-5-0)

### <span id="page-5-0"></span>管理横幅

您可以在集群或 SVM 级别管理横幅。为集群配置的横幅也会用于未定义横幅消息的所有 SVM 。随后为 SVM 创建的横幅将覆盖该 SVM 的集群横幅。

选项

• 在集群级别管理横幅:

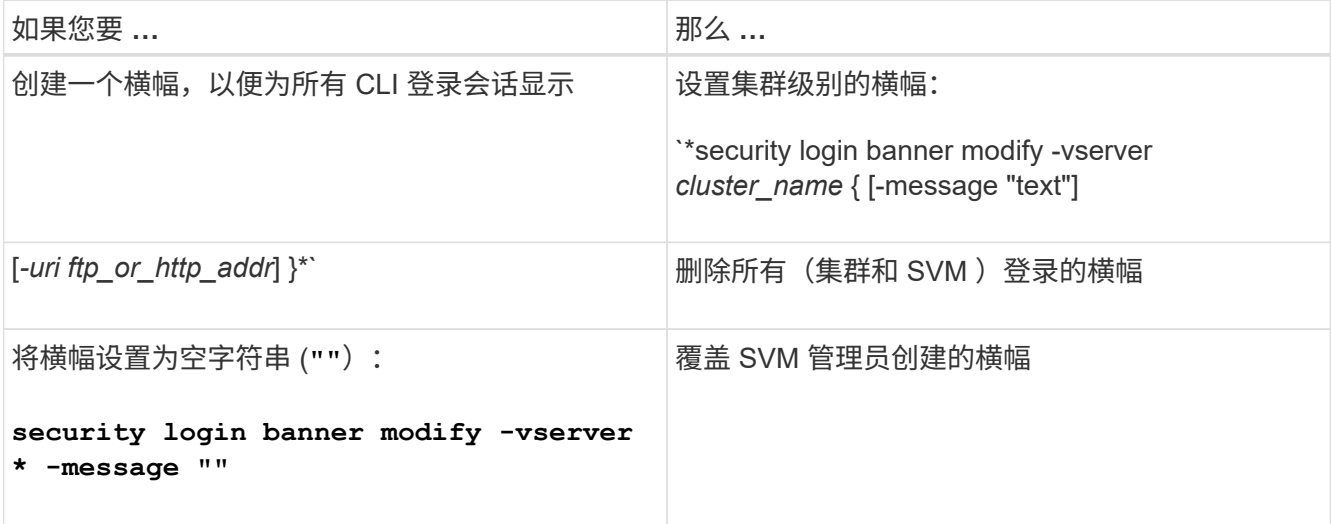

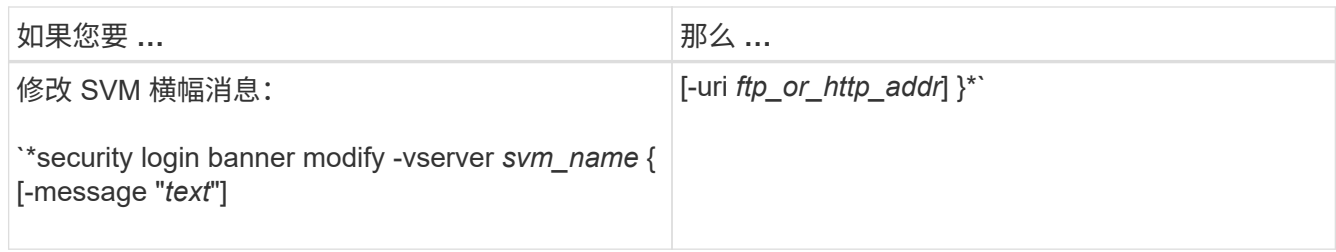

#### • 在 SVM 级别管理横幅:

指定 -vserver *svm\_name* 在SVM环境中不是必需的。

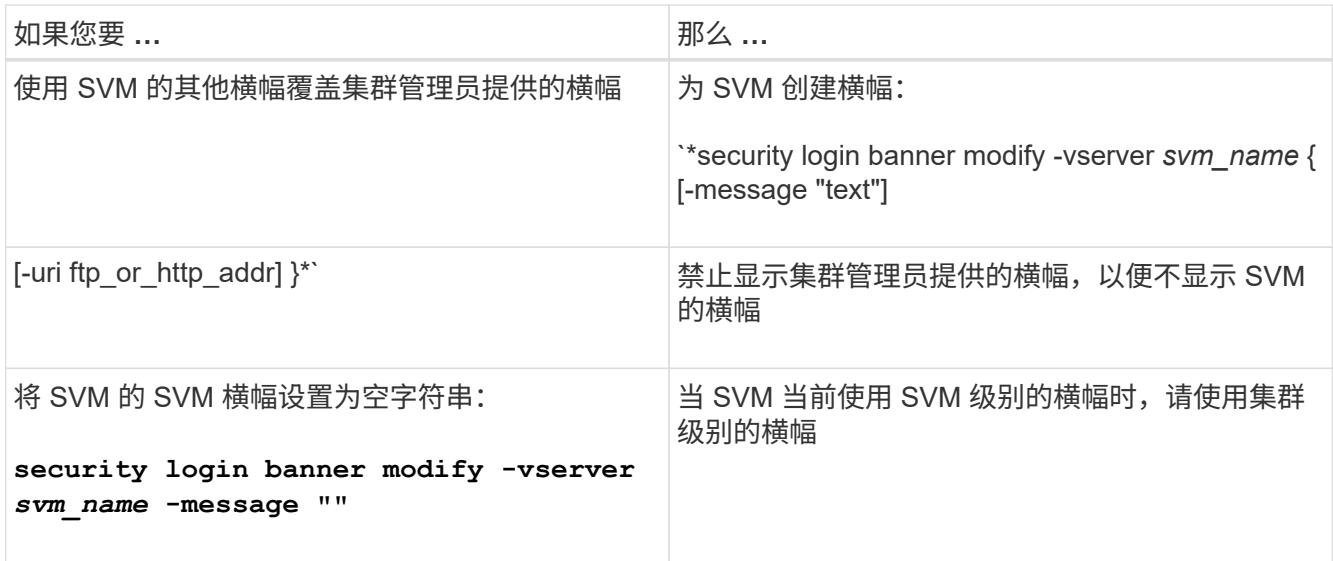

## <span id="page-6-0"></span>创建**MOTD**

您可以创建每日消息( MOTD ),以便向经过身份验证的命令行界面用户传达信息。用户 通过身份验证后, 在显示 clustershell 提示符之前, MOTD 将显示在控制台会话(仅限集 群访问)或 SSH 会话(适用于集群或 SVM 访问)中。

步骤

1. 使用 security login motd modify 用于为集群或SVM创建MOTD的命令:

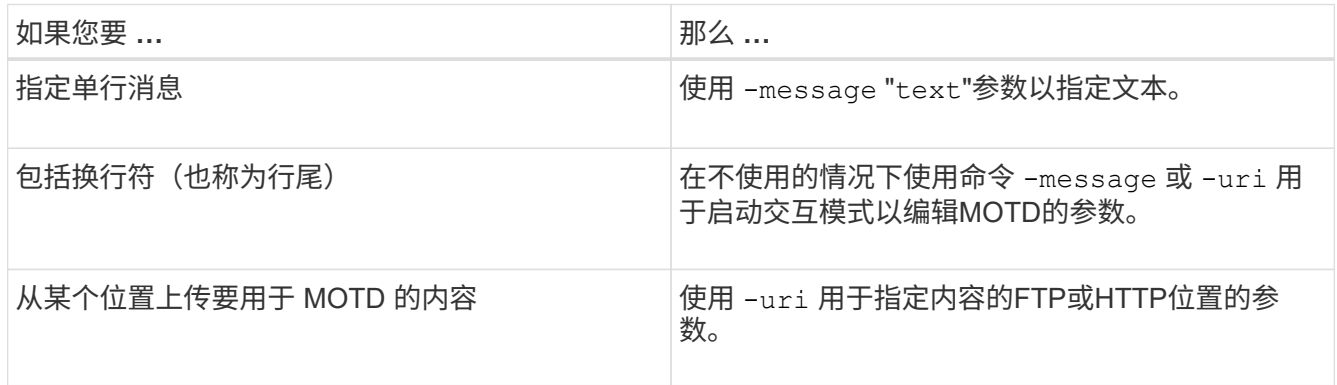

MOTD 的最大大小为 2 , 048 字节,包括换行符。

。 security login motd modify 手册页介绍了可用于使MOTD显示动态生成的内容的转义序列。

使用创建的MOTD -uri 参数是静态的。它不会自动刷新以反映源内容的后续更改。

默认情况下,为集群创建的 MOTD 也会显示在所有 SVM 登录中,此外,您还可以为给定 SVM 单独创建 SVM 级别的 MOTD 。设置 -is-cluster-message-enabled 参数设置为 false 对于SVM、将阻止为 该SVM显示集群级别的MOTD。

2. 通过使用显示MOTD来验证是否已创建此MOTD security login motd show 命令:

指定 -message 带有空字符串的参数 ("")显示未配置或没有内容的MOTD。

请参见 ["security login motd modify"](https://docs.netapp.com/ontap-9/topic/com.netapp.doc.dot-cm-cmpr-980/security%5F%5Flogin%5F%5Fmotd%5F%5Fmodify.html) 命令手册页,用于列出可用于使 MOTD 显示动态生成的内容的参数。请 务必查看特定于您的 ONTAP 版本的手册页。

#### 创建**MOTD**的示例

以下示例使用非交互模式为 "`cluster1` " 集群创建 MOTD :

```
cluster1::> security login motd modify -message "Greetings!"
```
以下示例使用交互模式为 svm1 SVM 创建 MOTD, 该 MOTD 使用转义序列显示动态生成的内容:

```
cluster1::> security login motd modify -vserver svm1
Enter the message of the day for Vserver "svm1".
Max size: 2048. Enter a blank line to terminate input. Press Ctrl-C to
abort.
0 1 2 3 4 5 6 7
8
12345678901234567890123456789012345678901234567890123456789012345678901234
567890
Welcome to the \n SVM. Your user ID is '\N'. Your last successful login
was \L.
```
以下示例显示了已创建的 MOTD :

```
cluster1::> security login motd show
Vserver: cluster1
Is the Cluster MOTD Displayed?: true
Message
--------------------------------------------------------------------------
---Greetings!
Vserver: svm1
Is the Cluster MOTD Displayed?: true
Message
--------------------------------------------------------------------------
---
Welcome to the \n SVM. Your user ID is '\N'. Your last successful login
was \L.
2 entries were displayed.
```
## <span id="page-8-0"></span>管理 **MOTD**

您可以在集群或 SVM 级别管理每日消息( Message Of The Day , MOTD )。默认情况 下,为集群配置的 MOTD 也会对所有 SVM 启用。此外,还可以为每个 SVM 配置 SVM 级 别的 MOTD 。集群管理员可以为每个 SVM 启用或禁用集群级别的 MOTD 。

有关可用于动态生成MOTD内容的转义序列列表、请参见 ["](https://docs.netapp.com/us-en/ontap-cli-9141//security-login-motd-modify.html#parameters)[命令参](https://docs.netapp.com/us-en/ontap-cli-9141//security-login-motd-modify.html#parameters)[考](https://docs.netapp.com/us-en/ontap-cli-9141//security-login-motd-modify.html#parameters)["](https://docs.netapp.com/us-en/ontap-cli-9141//security-login-motd-modify.html#parameters)。

选项

• 在集群级别管理 MOTD :

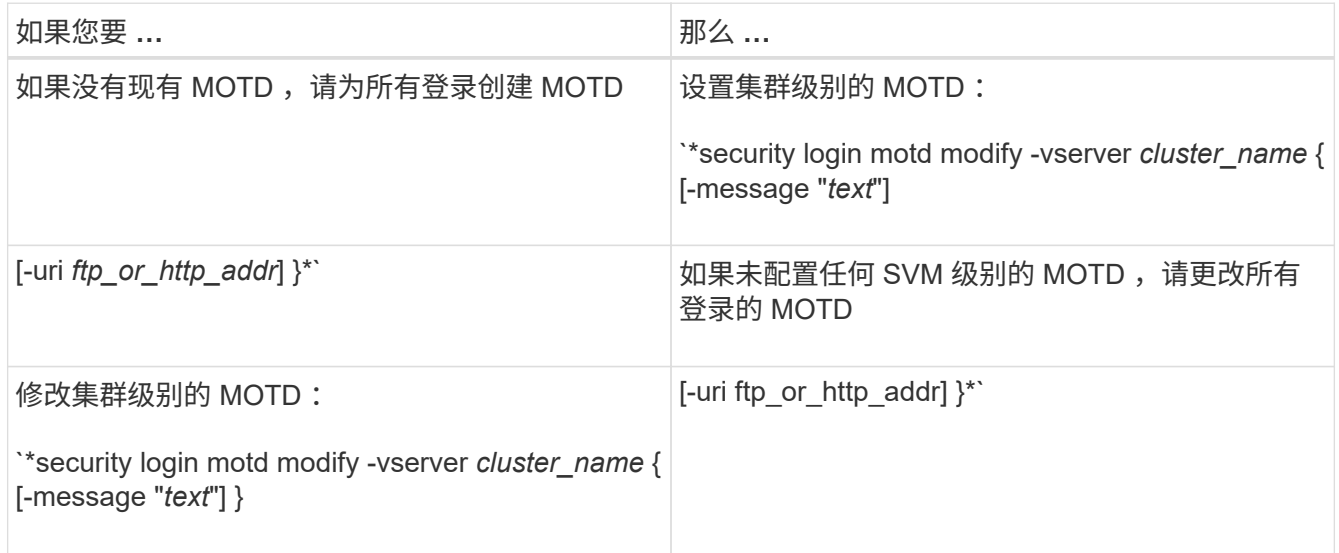

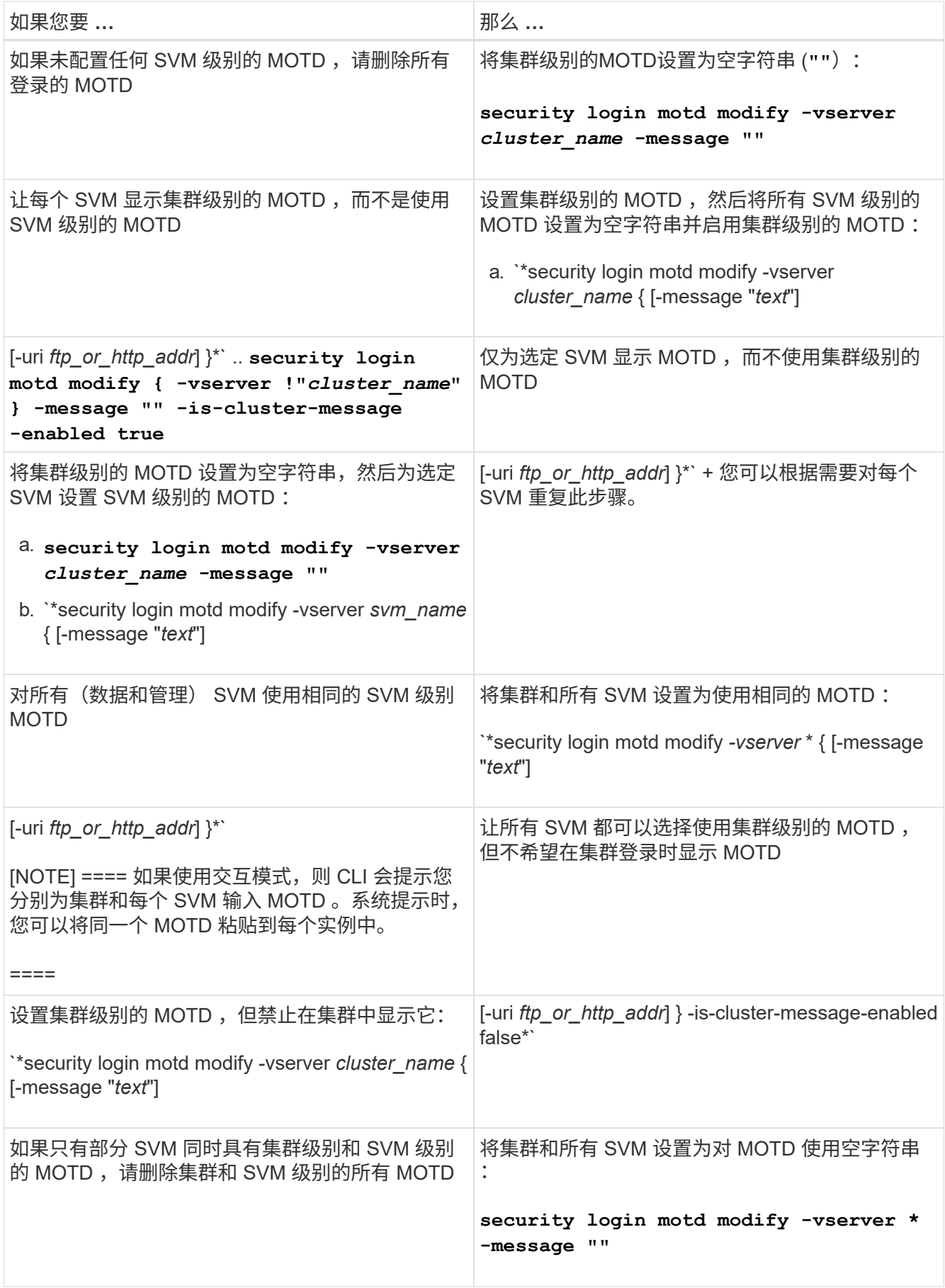

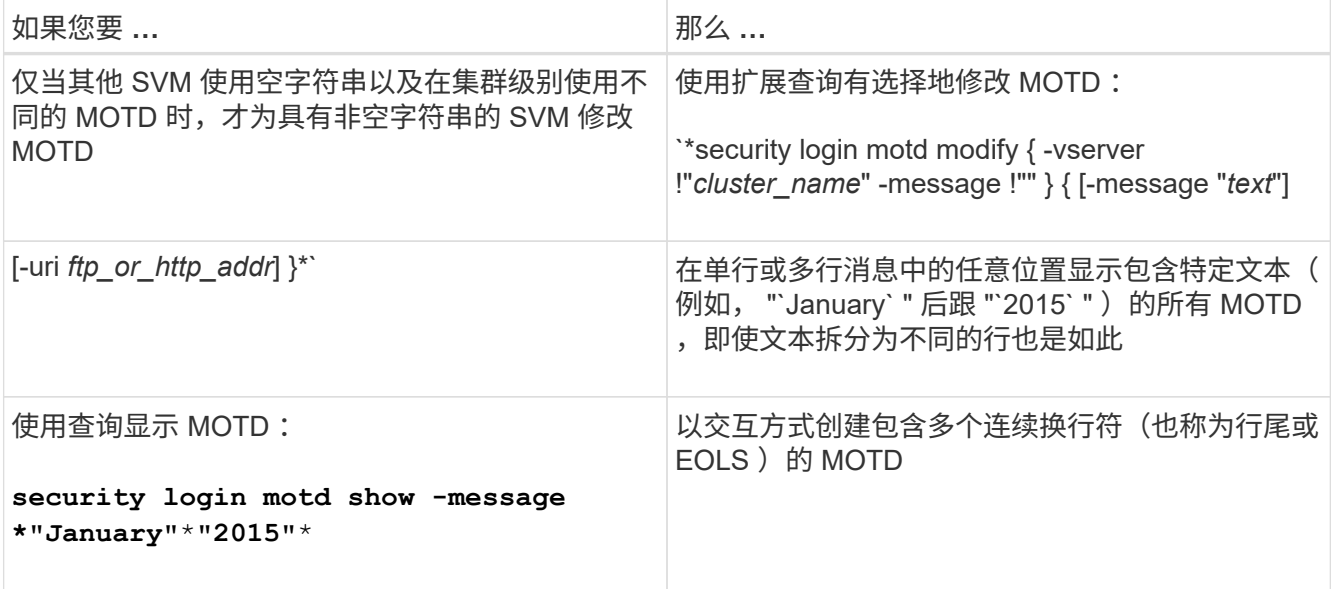

### • 在 SVM 级别管理 MOTD :

指定 -vserver *svm\_name* 在SVM环境中不是必需的。

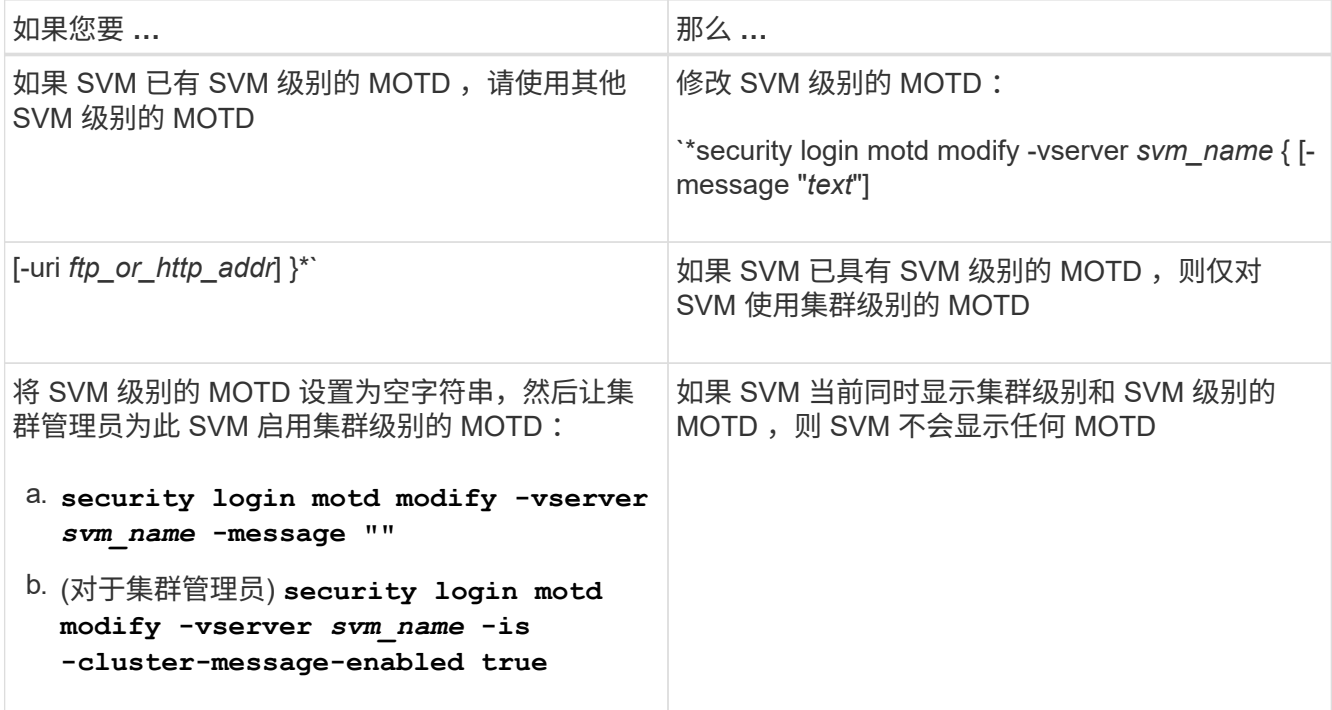

#### 版权信息

版权所有 © 2024 NetApp, Inc.。保留所有权利。中国印刷。未经版权所有者事先书面许可,本文档中受版权保 护的任何部分不得以任何形式或通过任何手段(图片、电子或机械方式,包括影印、录音、录像或存储在电子检 索系统中)进行复制。

从受版权保护的 NetApp 资料派生的软件受以下许可和免责声明的约束:

本软件由 NetApp 按"原样"提供,不含任何明示或暗示担保,包括但不限于适销性以及针对特定用途的适用性的 隐含担保,特此声明不承担任何责任。在任何情况下,对于因使用本软件而以任何方式造成的任何直接性、间接 性、偶然性、特殊性、惩罚性或后果性损失(包括但不限于购买替代商品或服务;使用、数据或利润方面的损失 ;或者业务中断),无论原因如何以及基于何种责任理论,无论出于合同、严格责任或侵权行为(包括疏忽或其 他行为),NetApp 均不承担责任,即使已被告知存在上述损失的可能性。

NetApp 保留在不另行通知的情况下随时对本文档所述的任何产品进行更改的权利。除非 NetApp 以书面形式明 确同意,否则 NetApp 不承担因使用本文档所述产品而产生的任何责任或义务。使用或购买本产品不表示获得 NetApp 的任何专利权、商标权或任何其他知识产权许可。

本手册中描述的产品可能受一项或多项美国专利、外国专利或正在申请的专利的保护。

有限权利说明:政府使用、复制或公开本文档受 DFARS 252.227-7013(2014 年 2 月)和 FAR 52.227-19 (2007 年 12 月)中"技术数据权利 — 非商用"条款第 (b)(3) 条规定的限制条件的约束。

本文档中所含数据与商业产品和/或商业服务(定义见 FAR 2.101)相关,属于 NetApp, Inc. 的专有信息。根据 本协议提供的所有 NetApp 技术数据和计算机软件具有商业性质,并完全由私人出资开发。 美国政府对这些数 据的使用权具有非排他性、全球性、受限且不可撤销的许可,该许可既不可转让,也不可再许可,但仅限在与交 付数据所依据的美国政府合同有关且受合同支持的情况下使用。除本文档规定的情形外,未经 NetApp, Inc. 事先 书面批准,不得使用、披露、复制、修改、操作或显示这些数据。美国政府对国防部的授权仅限于 DFARS 的第 252.227-7015(b)(2014 年 2 月)条款中明确的权利。

商标信息

NetApp、NetApp 标识和 <http://www.netapp.com/TM> 上所列的商标是 NetApp, Inc. 的商标。其他公司和产品名 称可能是其各自所有者的商标。